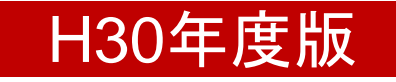

# 総括分析データ(総括表)記入マニュアル

### 入力箇所参照ページ

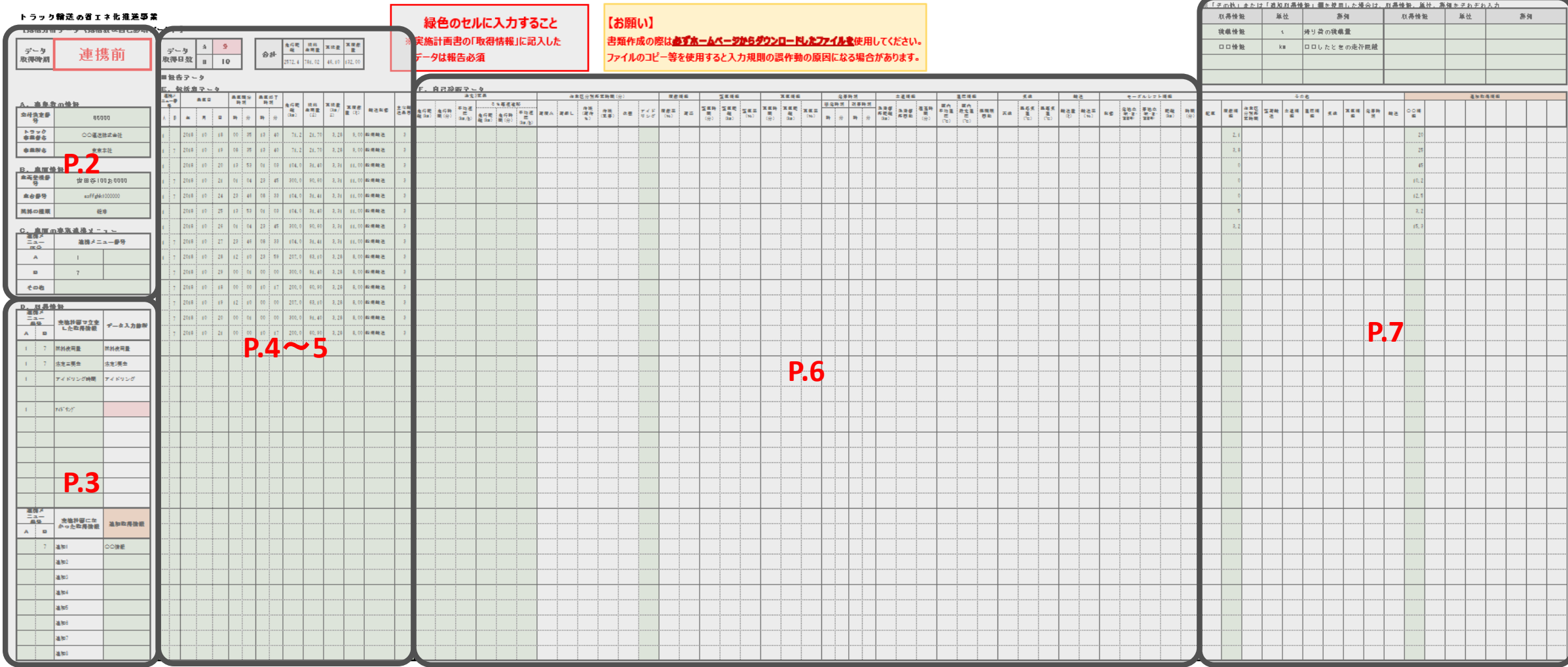

### ■事業者等の情報について

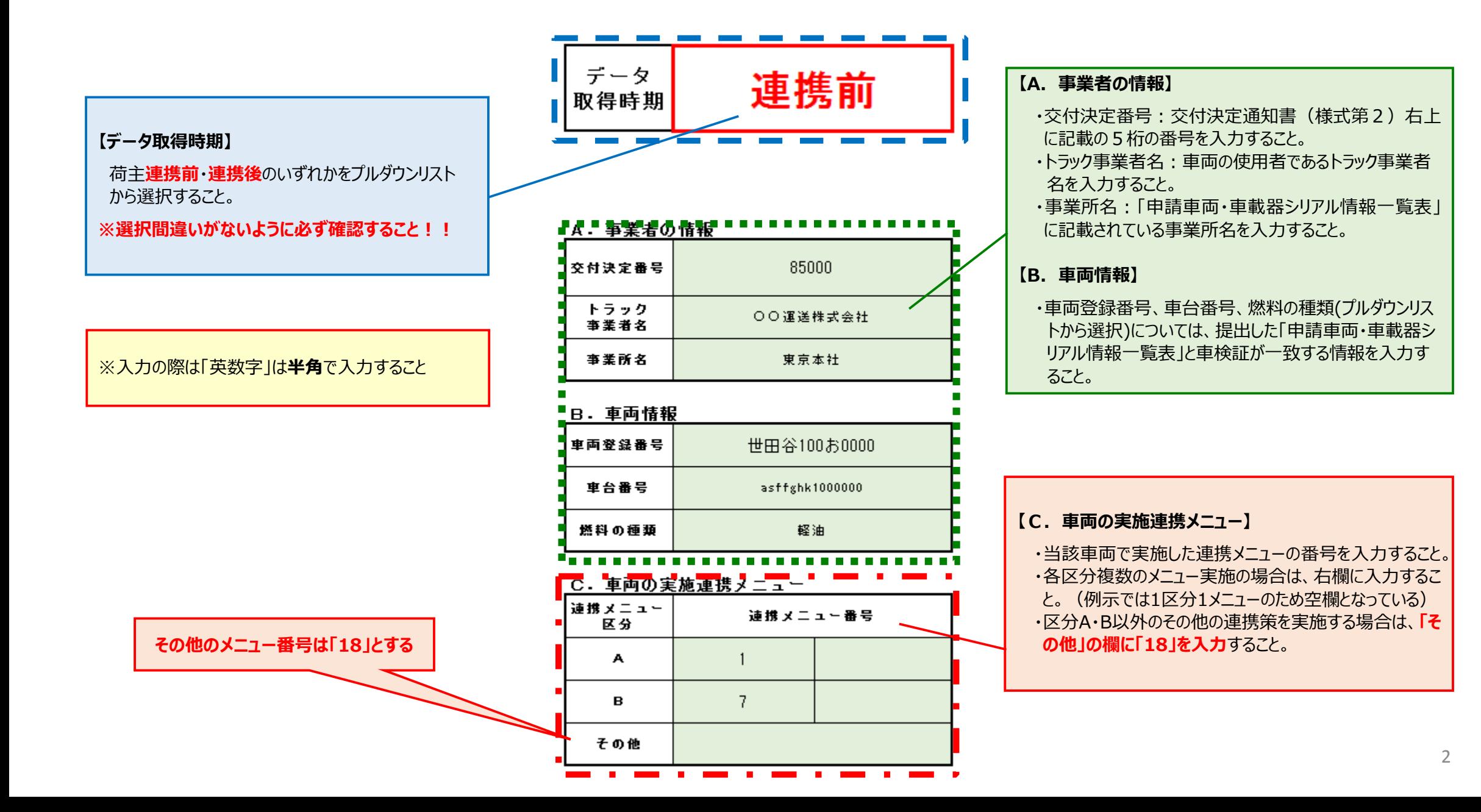

# ■取得情報について

**【連携メニュー番号】**

・連携メニュー番号は区分A・Bごとに入力すること。 ※区分A・B共通の取得情報は、両方の連携メニュー番号を 同じ行に入力。

※入力の際は半角・英数字で入力すること

#### **【実施計画書になかった取得情報】**

・実施計画書では予定していなかったが、新たに分析が必要と 判断して取得したデータの項目を入力すること。 ・「連携メニュー番号」「追加取得情報」を入力すると **「F.個別取得情報項目」の一番右側にある「追加取得情 報」欄に項目が表示**される。表示された列に取得したデータを 入力すること。(P.7参照)

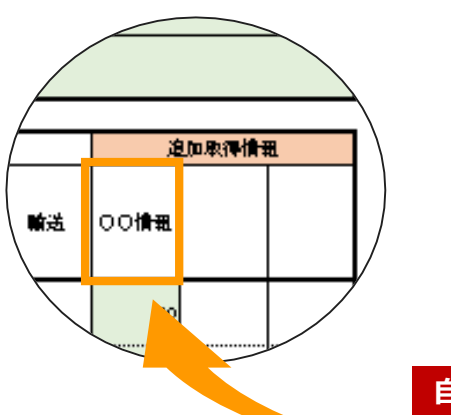

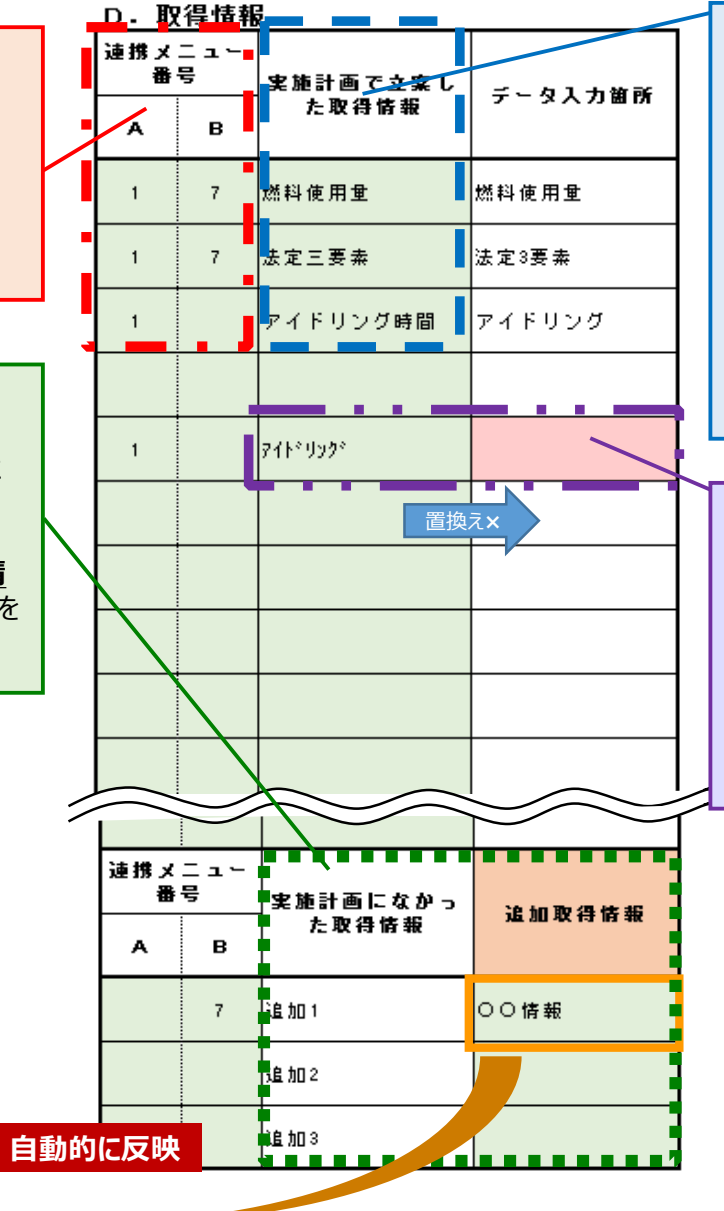

#### **【実施計画で立案した取得情報**】 ・**「実施計画で立案した取得情報」**に入力すると右側の「データ入力箇所」に **「E.必須取得情報項目」**へ入力する項目が表示され、かつ**「F.個別取得 情報項目」**の入力項目列が色塗りされる。(P.4参照) ※E.必須取得項目は、全項目とも取得必須のため、最初から色塗りされている。 ・色塗りされた欄に取得したデータを入力すること。 **・取得情報は実施計画書に記載したとおりに入力すること。** ※誤字、脱字があった場合、立案した取得情報の表示がされず、入力項目列が 色塗りされないことがある。 ※全角、半角、スペース等をそのまま入力しても非表示の場合は、下記の方法で 入力。

### 置換え**<sup>×</sup> 【実施計画で立案した取得情報**】 **~非表示の場合~**

- **・**取得情報を入力したが「データ入力箇所」に項目が表示されなかった場合は 表中の**E.必須取得情報項目、F.個別取得情報項目の入力項目列に ある情報名から選択すること**。
- ※入力の際は誤字、脱字、全角・半角 (英数字等含む)に注意すること。 ・総括分析データの入力項目に意図する取得情報の項目がない場合は 「実施計画書になかった取得情報」の「追加取得情報」欄に入力すること。

# ■必須取得情報項目について

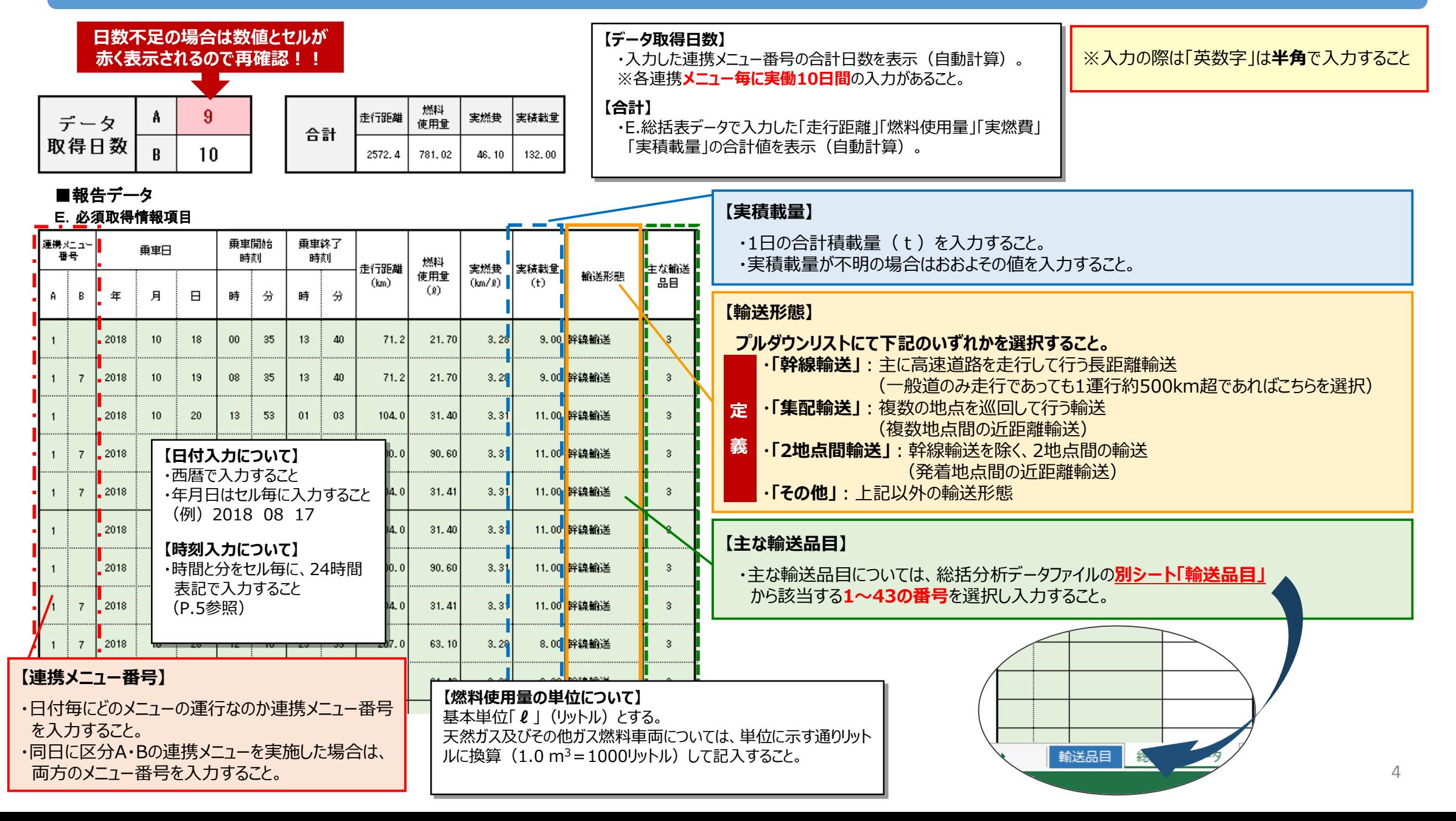

### ■乗車日・乗車時刻について

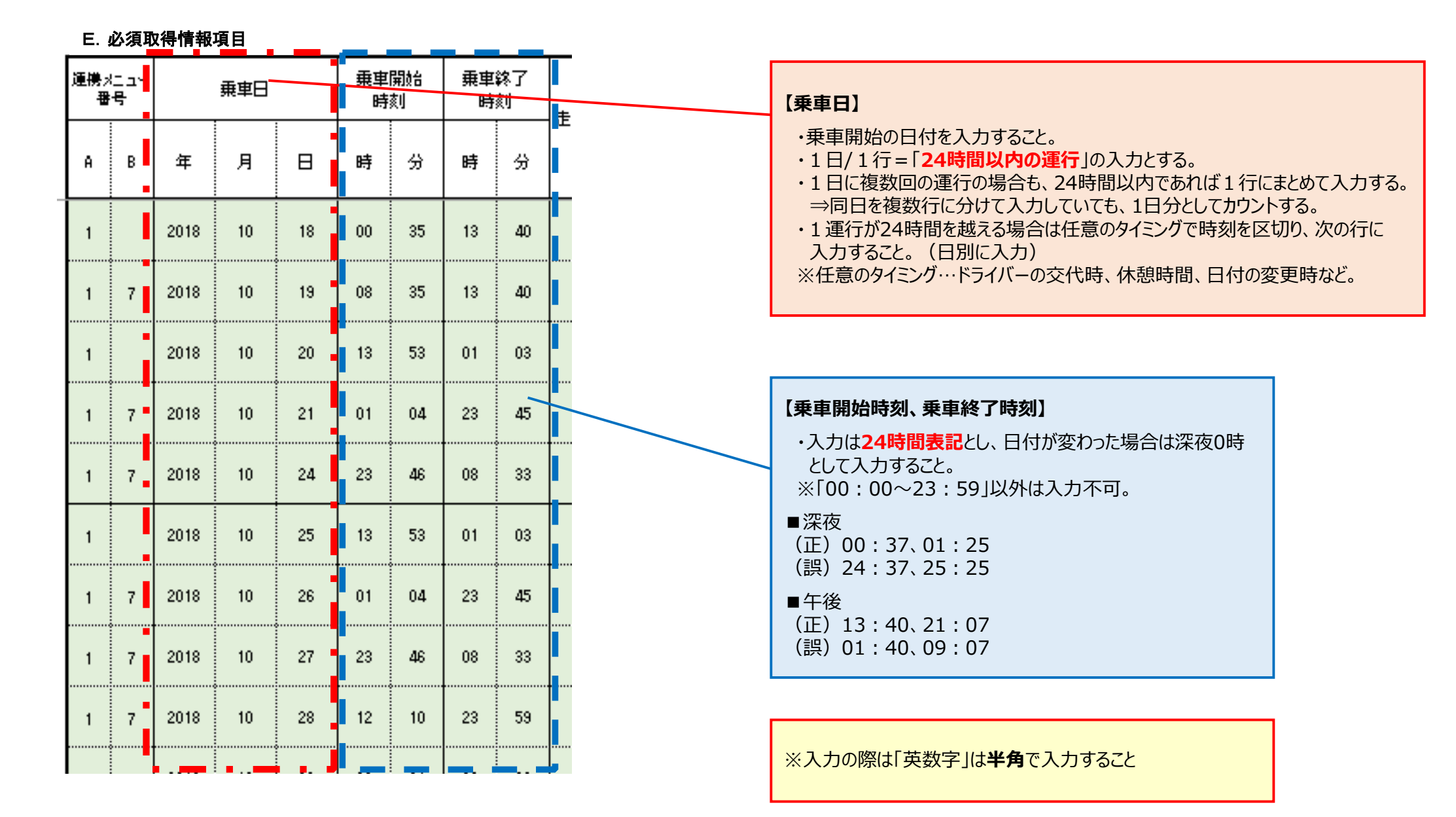

### ■個別取得情報項目について①

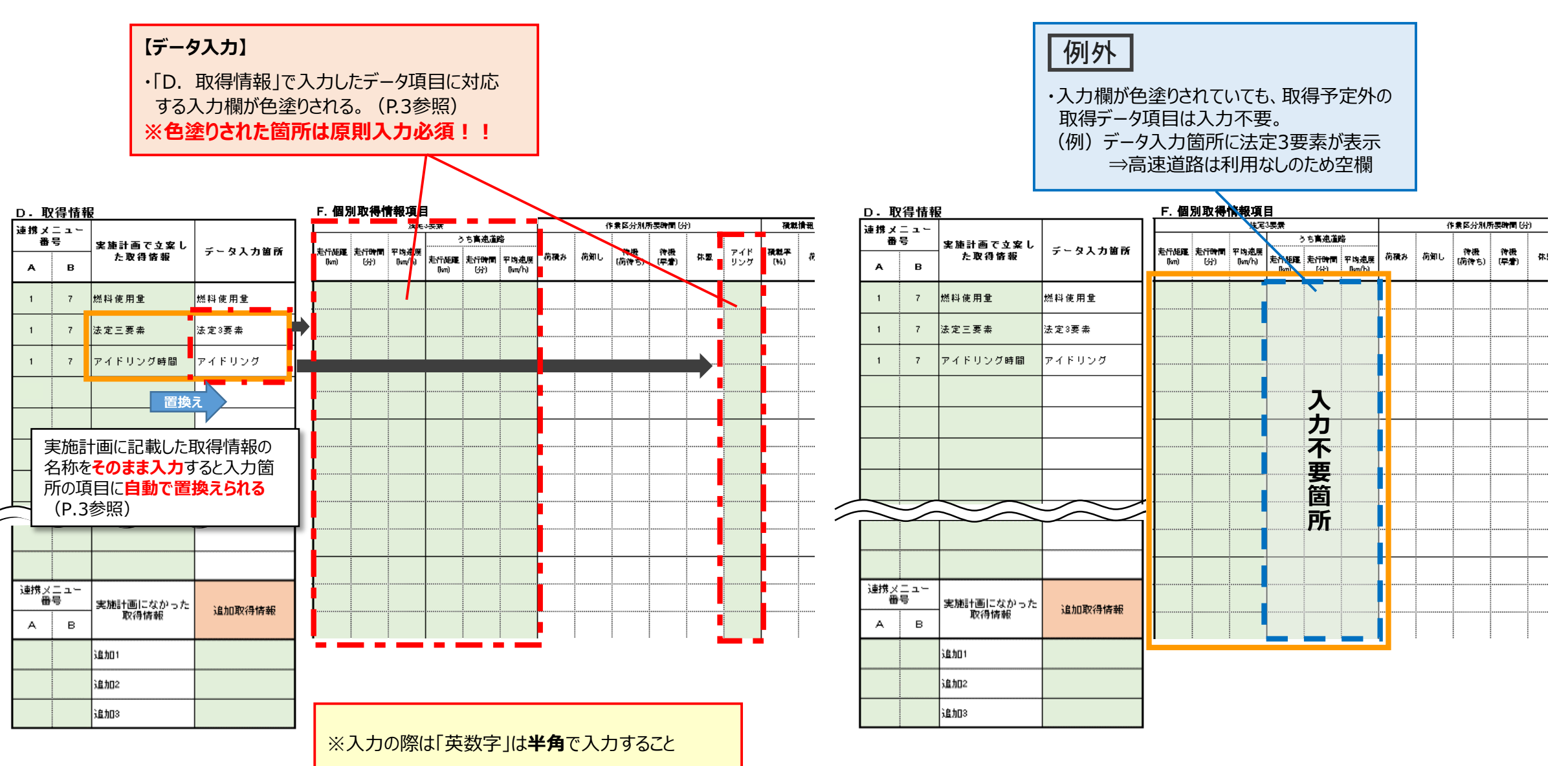

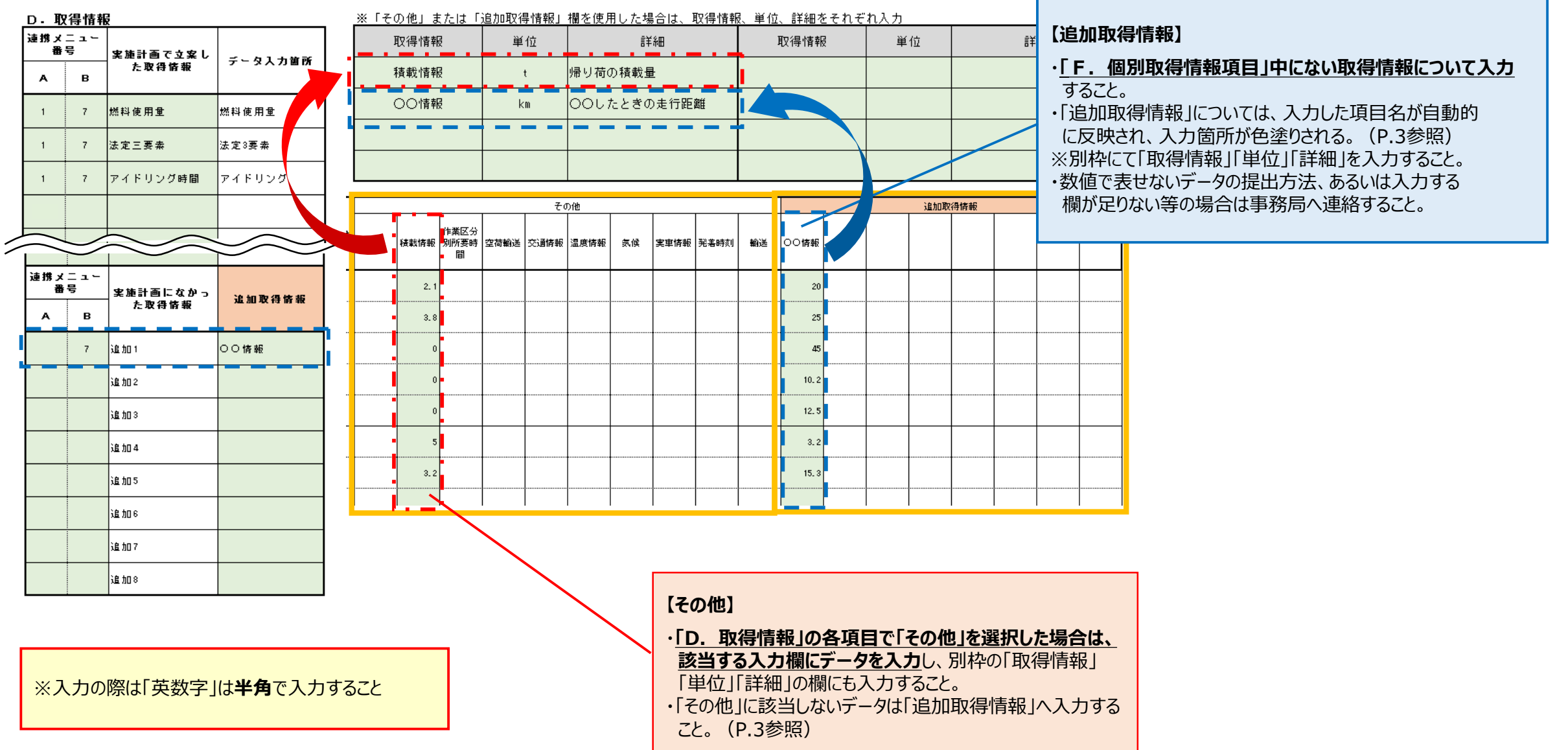